Subject: WICHTIGE: Probleme bei setzten von CPU- und RAM-Werte Posted by [max1988](https://new-forum.openvz.org/index.php?t=usrinfo&id=6584) on Sun, 09 Sep 2012 07:23:08 GMT [View Forum Message](https://new-forum.openvz.org/index.php?t=rview&th=11110&goto=47779#msg_47779) <> [Reply to Message](https://new-forum.openvz.org/index.php?t=post&reply_to=47779)

Hallo Ihr,

ich hoffe Ihr könnt mir helfen, denn ich mache zurzeit ein Praktikum das entscheidend dafür ist ob ich in der Firma eine Ausbildung beginnen kann. - Die Firma arbeitet als Hoster und hat ein Webinterface entwickelt in dem die Kunden Ihre Server (Rootserver, V-Server (OpenVZ), Gameserver, Streamserver, Voiceserver) sowie einige weitere Dienste.

Für mich haben Sie das Interface auf einer Testlandschaft installiert und den Bereich V-Server gelöscht, damit ich Ihn nachbauen kann / soll. Bis jetzt ging es eigentlich recht gut. Doch jetzt stehe ich vor ein paar Problemen und komme einfach nicht mehr weiter.

Habe mal ein Screenshot hochgeladen, auf dem sind die Werte die ich leider nicht gesetzt und auch nicht ausgelesen bekommen rot markiert.

Ich bitte um schnelle Hilfe und bedanke mich schon mal im Voraus.

File Attachments 1) [screenshot.jpg](https://new-forum.openvz.org/index.php?t=getfile&id=1043), downloaded 986 times

Subject: Re: WICHTIGE: Probleme bei setzten von CPU- und RAM-Werte Posted by [max1988](https://new-forum.openvz.org/index.php?t=usrinfo&id=6584) on Sun, 09 Sep 2012 10:16:00 GMT [View Forum Message](https://new-forum.openvz.org/index.php?t=rview&th=11110&goto=47780#msg_47780) <> [Reply to Message](https://new-forum.openvz.org/index.php?t=post&reply_to=47780)

Den RAM habe ich so gesetzt vzctl set 101 --privvmpages 384M:512M --save

Wo kann ich denn jetzt das Hard-Limit prüfen?

Subject: Re: WICHTIGE: Probleme bei setzten von CPU- und RAM-Werte Posted by [curx](https://new-forum.openvz.org/index.php?t=usrinfo&id=199) on Sun, 09 Sep 2012 18:58:40 GMT [View Forum Message](https://new-forum.openvz.org/index.php?t=rview&th=11110&goto=47781#msg_47781) <> [Reply to Message](https://new-forum.openvz.org/index.php?t=post&reply_to=47781)

Tach!

schau Dir bitte das Tool vzlist und die entsprechende man page an, manche Settings können auch im procfs ausgelesen werden siehe folg. Verzeichnisse an

Datei der Settings aller Container: /proc/user\_beancounters

Verzeichnisse relevanter Settings: // alle und auf einzelne Container bezogen /proc/vz /proc/bc

\$ vzlist -o [Options] (...)

Relevanten Options:

ctid CTID veid CTID vpsid CTID private PRIVATE root ROOT hostname HOSTNAME name NAME smart\_ctid CTID description DESCRIPTION ostemplate OSTEMPLATE ip IP\_ADDR status STATUS kmemsize KMEMSIZE kmemsize.m KMEMSIZE.M kmemsize.b KMEMSIZE.B kmemsize.l KMEMSIZE.L kmemsize.f KMEMSIZE.F lockedpages LOCKEDP lockedpages.m LOCKEDP.M lockedpages.b LOCKEDP.B lockedpages.l LOCKEDP.L lockedpages.f LOCKEDP.F privvmpages PRIVVMP privvmpages.m PRIVVMP.M privvmpages.b PRIVVMP.B privvmpages.l PRIVVMP.L privvmpages.f PRIVVMP.F shmpages SHMP shmpages.m SHMP.M shmpages.b SHMP.B shmpages.l SHMP.L shmpages.f SHMP.F numproc NPROC numproc.m NPROC.M numproc.b NPROC.B numproc.l NPROC.L numproc.f NPROC.F physpages PHYSP

physpages.m PHYSP.M physpages.b PHYSP.B physpages.l PHYSP.L physpages.f PHYSP.F vmguarpages VMGUARP vmguarpages.m VMGUARP.M vmguarpages.b VMGUARP.B vmguarpages.l VMGUARP.L vmguarpages.f VMGUARP.F oomguarpages OOMGUARP oomguarpages.m OOMGUARP.M oomguarpages.b OOMGUARP.B oomguarpages.l OOMGUARP.L oomguarpages.f OOMGUARP.F numtcpsock NTCPSOCK numtcpsock.m NTCPSOCK.M numtcpsock.b NTCPSOCK.B numtcpsock.l NTCPSOCK.L numtcpsock.f NTCPSOCK.F numflock NFLOCK numflock.m NFLOCK.M numflock.b NFLOCK.B numflock.l NFLOCK.L numflock.f NFLOCK.F numpty NPTY numpty.m NPTY.M numpty.b NPTY.B numpty.l NPTY.L numpty.f NPTY.F numsiginfo NSIGINFO numsiginfo.m NSIGINFO.M numsiginfo.b NSIGINFO.B numsiginfo.l NSIGINFO.L numsiginfo.f NSIGINFO.F tcpsndbuf TCPSNDB tcpsndbuf.m TCPSNDB.M tcpsndbuf.b TCPSNDB.B tcpsndbuf.l TCPSNDB.L tcpsndbuf.f TCPSNDB.F tcprcvbuf TCPRCVB tcprcvbuf.m TCPRCVB.M tcprcvbuf.b TCPRCVB.B tcprcvbuf.l TCPRCVB.L tcprcvbuf.f TCPRCVB.F othersockbuf OTHSOCKB othersockbuf.m OTHSOCKB.M othersockbuf.b OTHSOCKB.B othersockbuf.l OTHSOCKB.L

othersockbuf.f OTHSOCKB.F dgramrcvbuf DGRAMRB dgramrcvbuf.m DGRAMRB.M dgramrcvbuf.b DGRAMRB.B dgramrcvbuf.l DGRAMRB.L dgramrcvbuf.f DGRAMRB.F numothersock NOTHSOCK numothersock.m NOTHSOCK.M numothersock.b NOTHSOCK.B numothersock.l NOTHSOCK.L numothersock.f NOTHSOCK.F dcachesize DCACHESZ dcachesize.m DCACHESZ.M dcachesize.b DCACHESZ.B dcachesize.l DCACHESZ.L dcachesize.f DCACHESZ.F numfile NFILE numfile.m NFILE.M numfile.b NFILE.B numfile.l NFILE.L numfile.f NFILE.F numiptent NIPTENT numiptent.m NIPTENT.M numiptent.b NIPTENT.B numiptent.l NIPTENT.L numiptent.f NIPTENT.F swappages SWAPP swappages.m SWAPP.M swappages.b SWAPP.B swappages.l SWAPP.L swappages.f SWAPP.F diskspace DSPACE diskspace.s DSPACE.S diskspace.h DSPACE.H diskinodes DINODES diskinodes.s DINODES.S diskinodes.h DINODES.H laverage LAVERAGE uptime UPTIME cpulimit CPULIM cpuunits CPUUNI cpus CPUS ioprio IOP onboot ONBOOT bootorder BOOTORDER layout LAYOUT features FEATURES

siehe auch vzlist -L

als Beispiel der "privvmpages"

privvmpages PRIVVMP - held privvmpages.m PRIVVMP.M - maxheld privvmpages.b PRIVVMP.B - barrier privvmpages.l PRIVVMP.L - limit privvmpages.f PRIVVMP.F - failcounter

siehe auch cat /proc/bc/<CTID>/resources

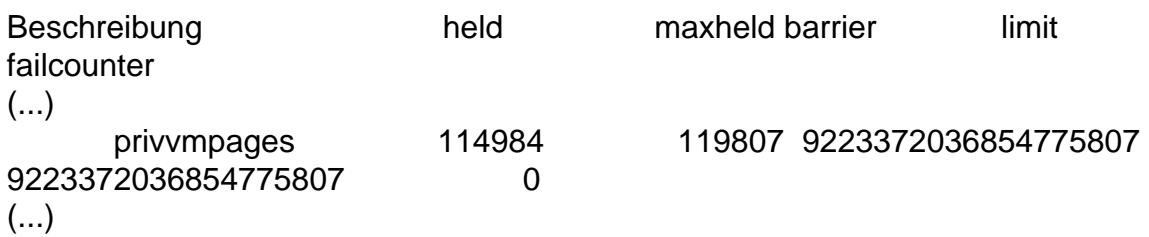

Gruß, **Thorsten** 

Subject: Re: WICHTIGE: Probleme bei setzten von CPU- und RAM-Werte Posted by [max1988](https://new-forum.openvz.org/index.php?t=usrinfo&id=6584) on Sun, 09 Sep 2012 20:57:09 GMT [View Forum Message](https://new-forum.openvz.org/index.php?t=rview&th=11110&goto=47783#msg_47783) <> [Reply to Message](https://new-forum.openvz.org/index.php?t=post&reply_to=47783)

Aber mit "vzlist -o" kann ich doch keine Werte setzen!

Haben Sie den Sreenshot gesehen?

Subject: Probleme bei setzten von CPU- und RAM-Werte Posted by [curx](https://new-forum.openvz.org/index.php?t=usrinfo&id=199) on Sun, 09 Sep 2012 21:19:54 GMT [View Forum Message](https://new-forum.openvz.org/index.php?t=rview&th=11110&goto=47784#msg_47784) <> [Reply to Message](https://new-forum.openvz.org/index.php?t=post&reply_to=47784)

Tach!

> Habe mal ein Screenshot hochgeladen, auf dem sind die Werte die ich leider nicht gesetzt und auch nicht ausgelesen bekommen rot markiert.

zum Setzen der UBC wie schon selbst im beschrieben mit vzctl ... bitte zum setzen der Parameter man page lesen

zum Abfragen der UBC (Lesen) dann mit vzlist ...

Damit hast Du alle relevanten Daten, vielleicht kurz noch erklären welchen Parameter bei Euch im Interface als "Garantie bei Speicherengpass" und "Garantierte Speicherzuweisung" deklariert werden. (Stichwort privvmpages, shmpages, physpages, vmguarpages und oomguarpages)

siehe Wiki zu den einzelnen Paramter:

http://wiki.openvz.org/UBC\_parameters\_table http://wiki.openvz.org/UBC\_primary\_parameters http://wiki.openvz.org/UBC\_secondary\_parameters

Gruß, **Thorsten** 

Page 6 of 6 ---- Generated from [OpenVZ Forum](https://new-forum.openvz.org/index.php)